## **ISTRUZIONI OPERATIVE PER L'ACCESSO ALL'AREA DI VOTO**

## **Agli studenti/specializzandi aventi diritto al voto**

In riferimento alle "*Elezioni delle rappresentanze studentesche nei Consigli di facoltà, nei Consigli dei corsi di laurea, nei Consigli delle scuole di specializzazione, nel Comitato per lo sport universitario e nel Consiglio di amministrazione dell'Ente per la gestione del diritto allo studio universitario dell'Università Cattolica del Sacro Cuore per il biennio accademico 2020/21 - 2021/22*", per accedere alla piattaforma di voto, digita il comando riportato in calce:

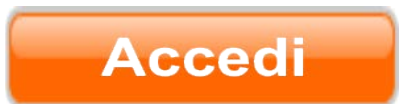

oppure digita direttamente in un browser il seguente URL: <https://votazioni.unicatt.it/login.aspx?id=g%252fuM6CHXu2g%253d>

L'URL contenuto nel comando "Accedi" indirizzerà alla pagina di autenticazione dove inserendo le proprie credenziali istituzionali si potrà accedere all'area di voto (*guarda in proposito il video tutorial pubblicato sul sito internet di Ateneo*)

## **Attenzione**

L'area di voto sarà attiva **a partire dalle ore 9,00 di martedì 11 maggio e fino alle ore 15,00 di mercoledì 12 maggio 2021**.